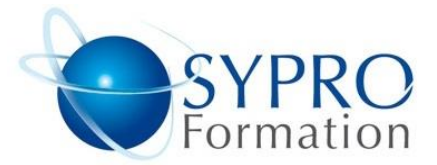

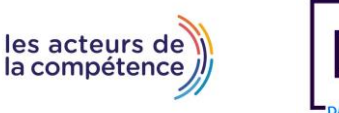

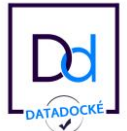

# **GOOGLE SHEETS INTERMEDIAIRE**

## **Public concerné**

Toute personne souhaitant utiliser Google sheets.

# **Objectifs**

Savoir exploiter les fonctionnalités avancées de l'outil de bureautique Google Sheets.

# **Pré requis**

Un poste avec une connexion internet pour chaque participant.

## **Méthodes et supports pédagogiques**

Alternance d'apports théoriques et d'exercices pratiques. Ces exercices peuvent être modifiés en fonction des participants concernés afin de se rapprocher de leur activité professionnelle.

## **Durée**

2 jours \* en présentiel : 14h \* en classe virtuelle synchrone : 12h

# **Lieu de la formation**

- \* 5, rue Ponscarme 75013 PARIS
- \* Sur site du client
- \* En classe virtuelle synchrone

**Toutes nos formations sont accessibles aux personnes en situation de handicap**

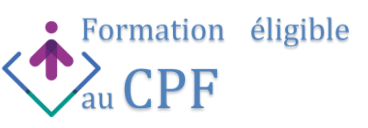

## **PARTAGER ET COLLABORER DANS G SHEET**

#### Partager un classeur

Protéger une feuille, une plage ou une cellule Insérer et gérer les commentaires Visualiser les statistiques de vue et de partage Activer les notifications pour suivre les modifications Utiliser les liens vers des plages ou des feuilles Insérer des chips intelligentes des cases à cocher

# **SAISIR ET PRESENTER UN TABLEAU**

Mettre en forme : bordures et formats des nombres, créer un format numérique, fusionner les cellules, insérer supprimer lignes et colonnes, Utiliser et gérer la mise en forme conditionnelle (opérateurs et formule)

## **LES CALCULS**

Réaliser des calculs simples  $(+, -, *, /)$  et utiliser le bouton Σ, utiliser les fonctions statistiques (Moyenne, Min, Max, Médiane), recopier les formules de calcul : la notion de références relatives et absolues

Utiliser les noms de plage dans les formules Les fonctions emblématiques des tableurs (SI, SOMME.SI, NB.SI, RECHERCHEV, INDEX, AUJOURDHUI...) Les fonctions matricielles G Sheets (Xlookup, Unique, Image

## **LES GRAPHIQUES**

Choisir un type de graphique (Histogramme, secteur, carte, jauge …)

Insérer un graphique, Utiliser le volet des paramètres pour : ajouter ou supprimer des éléments, modifier le style du graphique, modifier les données, personnaliser le graphique

## **LES LISTES OU BASES DE DONNEES**

Utiliser Importrange pour importer des données depuis un autre classeur, Formater, nettoyer une liste de données et utiliser l'outil de suppression de doublons Utiliser le bouton Explorer pour insérer des graphiques ou des Tableaux croisés à partir d'une liste, Utiliser et gérer les vues filtrées pour trier et filtrer ( par condition, par couleur…) Utiliser la fonction Filter pour filtrer une liste vers une autre feuille

# **GENERER DES TABLEAUX CROISES DYNAMIQUES**

Générer des graphiques croisés dynamiques Supprimer/ajouter un champ, ajouter des filtres au rapport, filtrer à l'aide des segments Modifier les fonctions utilisées, grouper des éléments, ajouter un champ calculé, utiliser les pourcentages

## **LES LIAISONS / METTRE EN PAGE ET IMPRIMER**

#### Consoler plusieurs tableaux

Modifier les marges, l'orientation de la page, l'en-tête/pied de page, gérer les sauts de pages, répéter les lignes d'en-tête Imprimer une sélection, une ou plusieurs feuilles

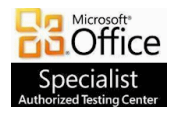

**SYPRO Formation 5, rue Ponscarme - 75013 PARIS Tél : 01.40.22.06.95 [contact@syproinfo.fr](mailto:contact@syproinfo.fr) www.syproinfo.com N° Siret : 451 466 890 00063 - Code APE : 8559A N° déclaration auprès de la Préfecture de Paris Organisme de formation : 11 75 44345 75 Cet enregistrement ne vaut pas agrément de l'Etat**

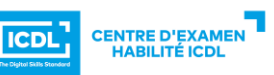